Preparing by

Dr. Qahtan Majeed Yas

2019-2020

Firstly, for each user should inter to the google and type URL search (<u>WWW.classroom.google.com</u>)

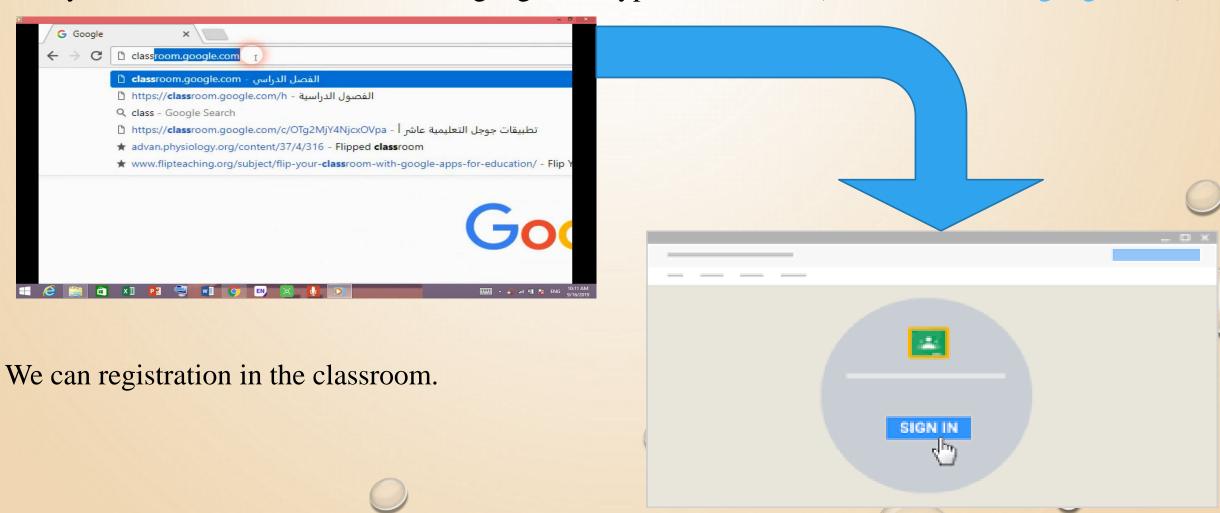

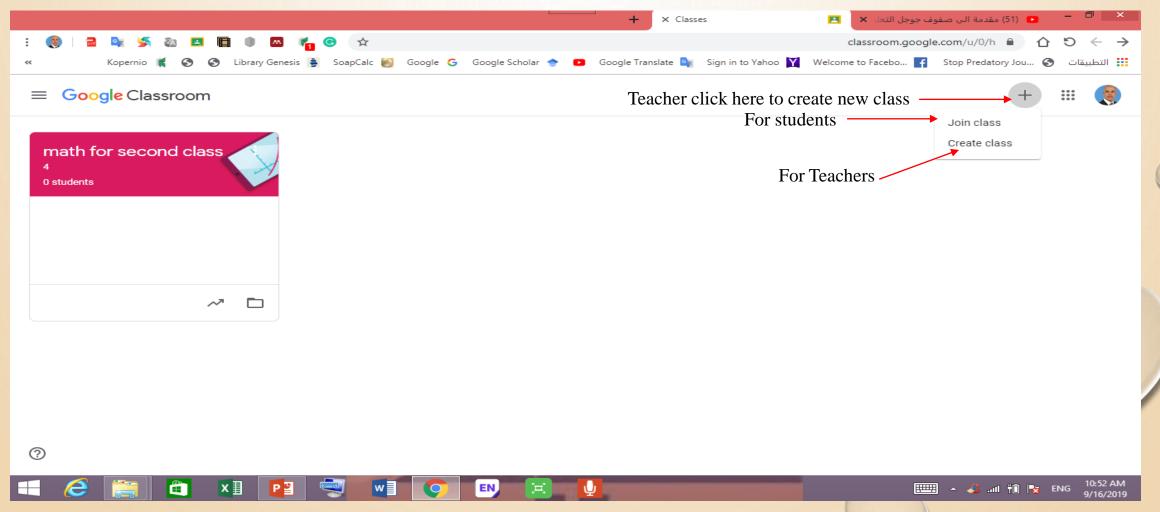

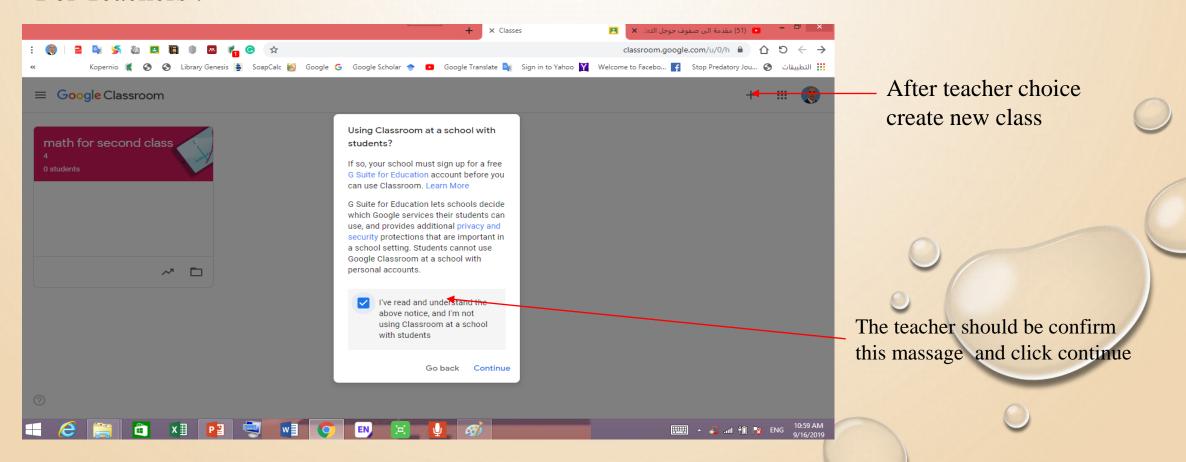

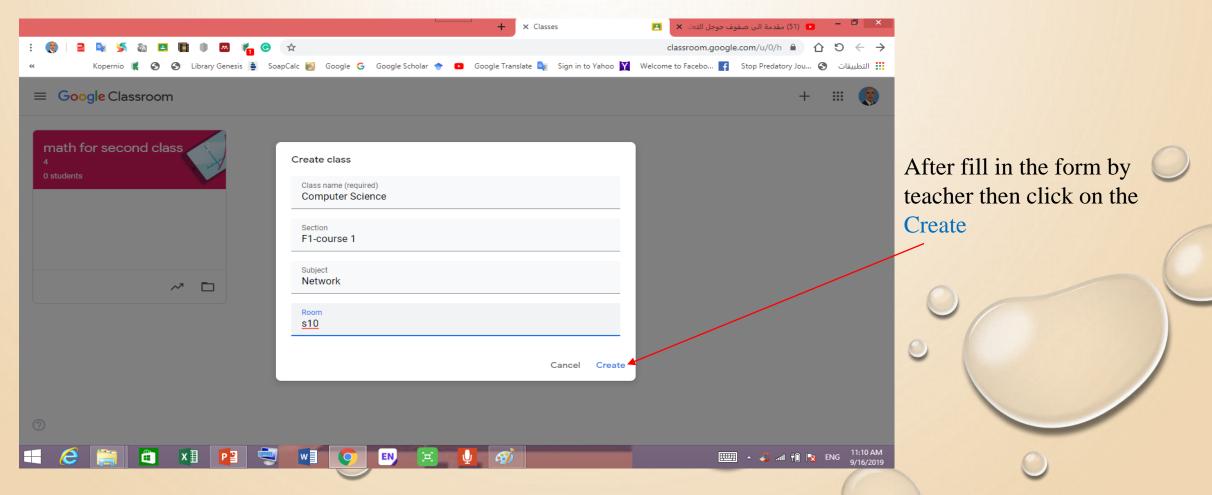

#### For Teacher:

This cod of class send to the all students

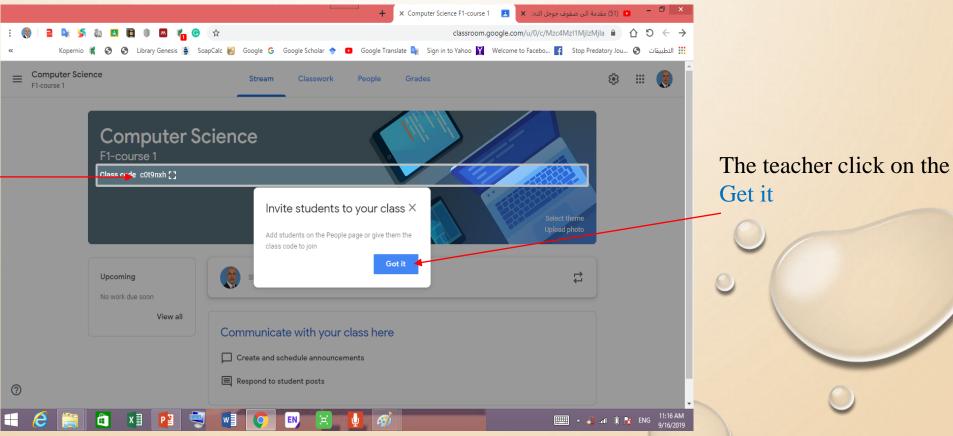

#### For Teacher

An important options and the teacher click on the three pints

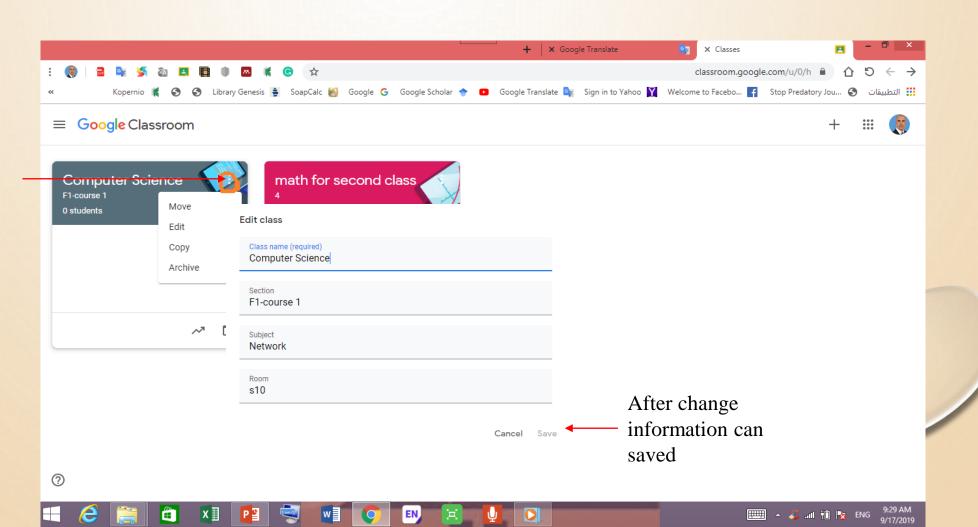

For Teacher

Teacher click on the copy

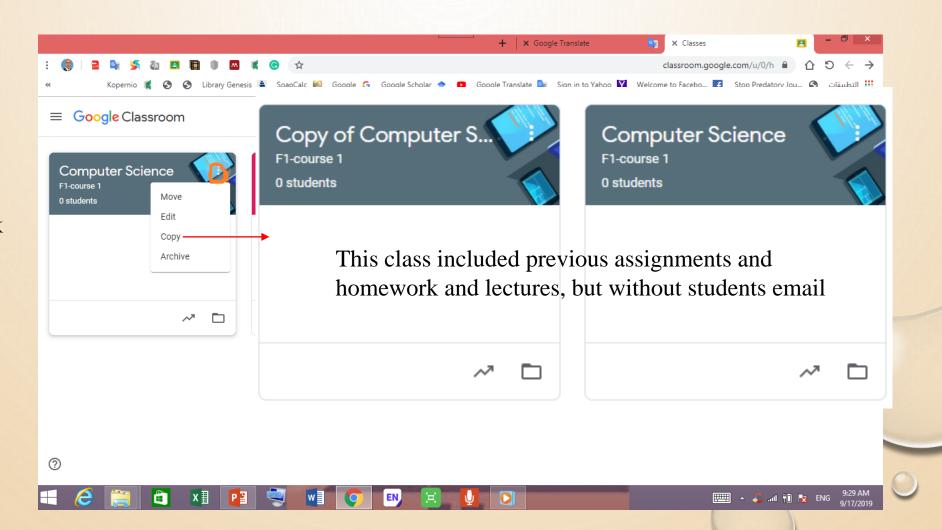

#### For Teacher:

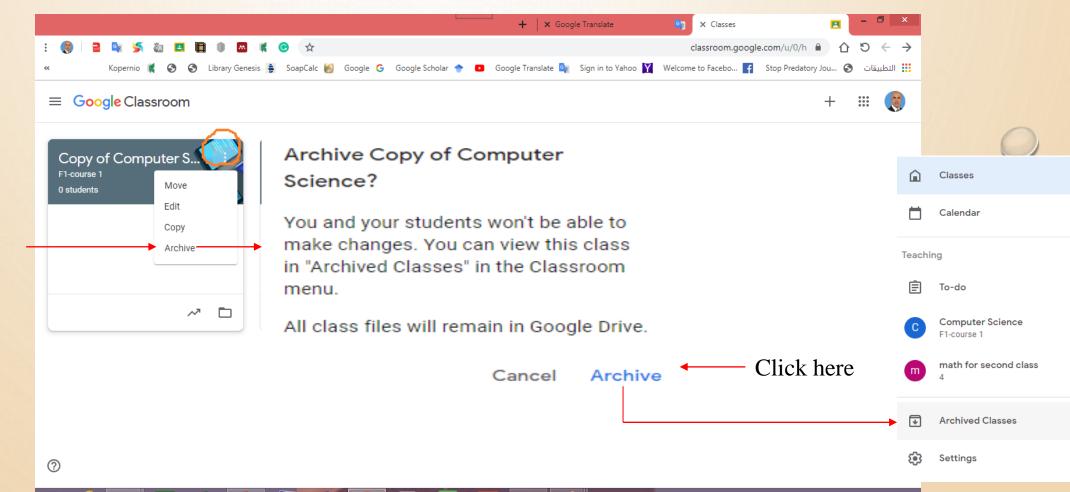

Teacher click on the archive

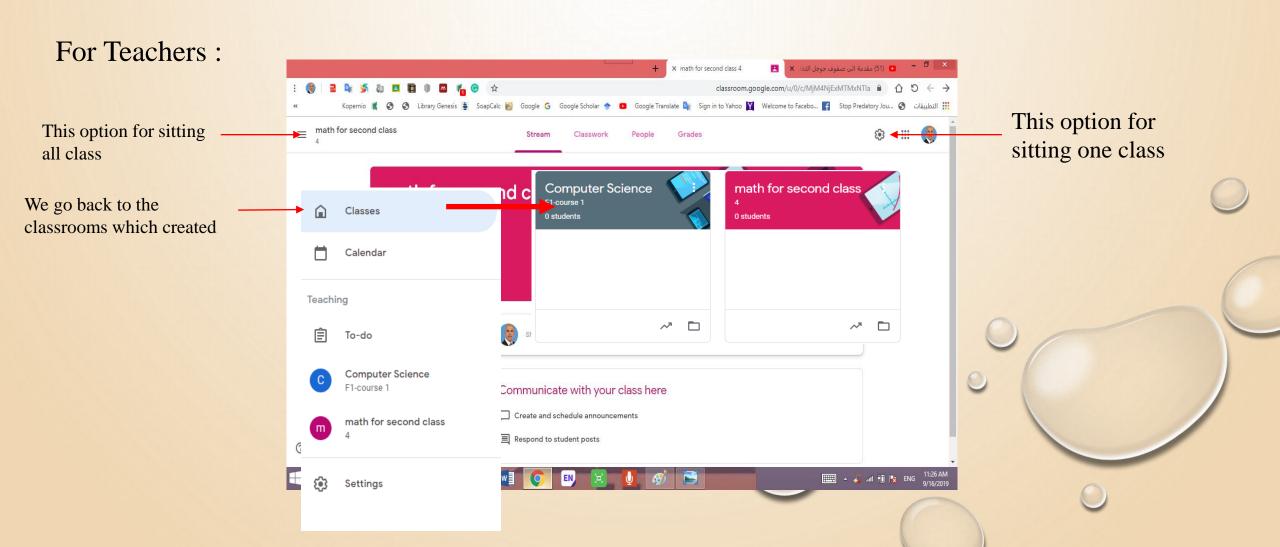

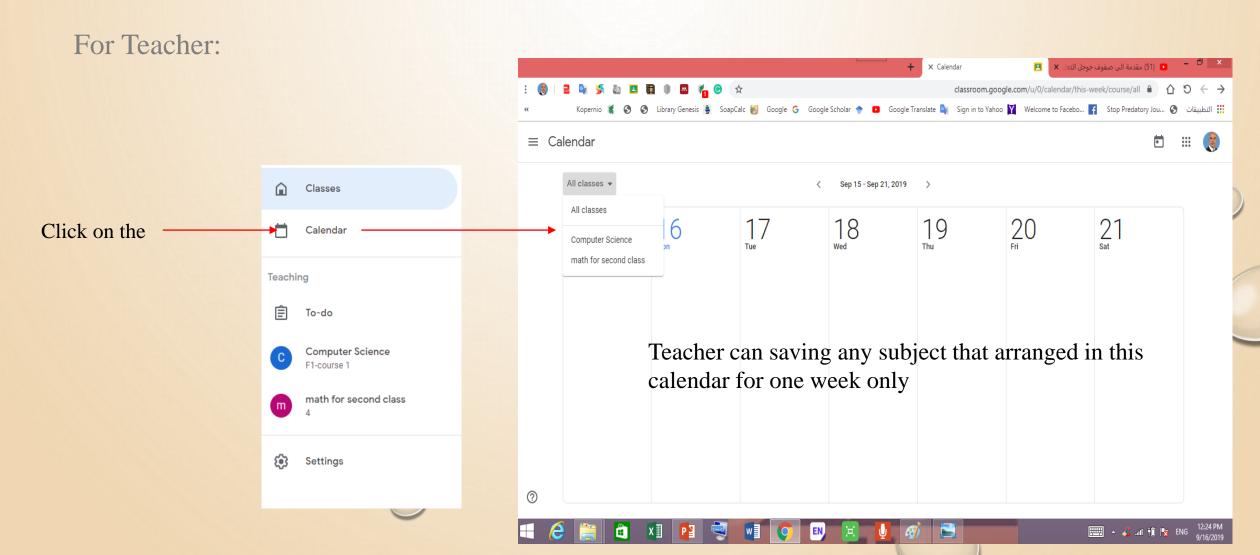

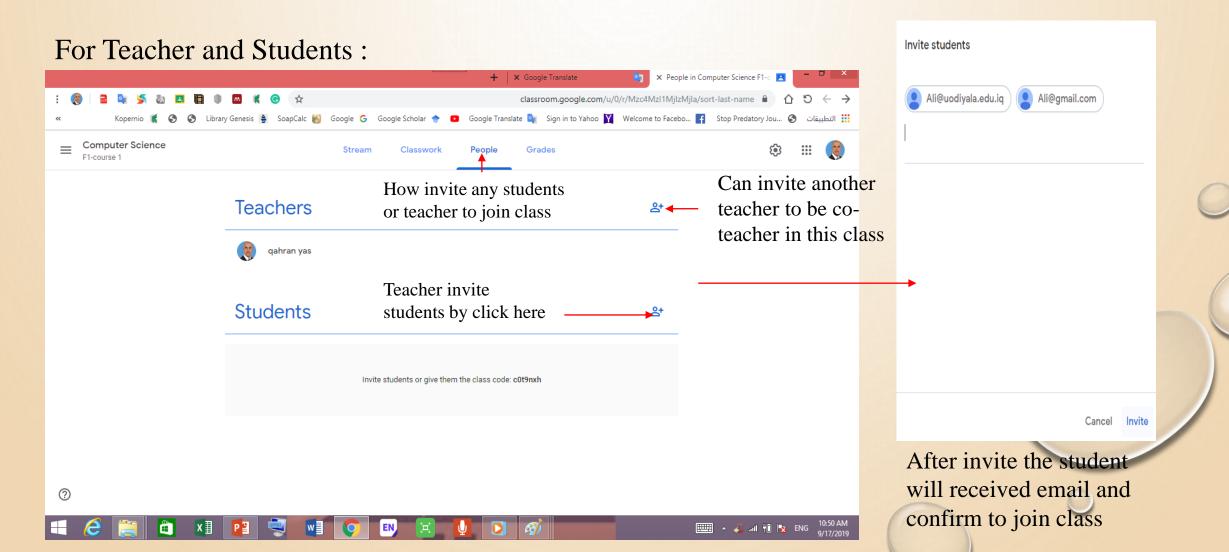

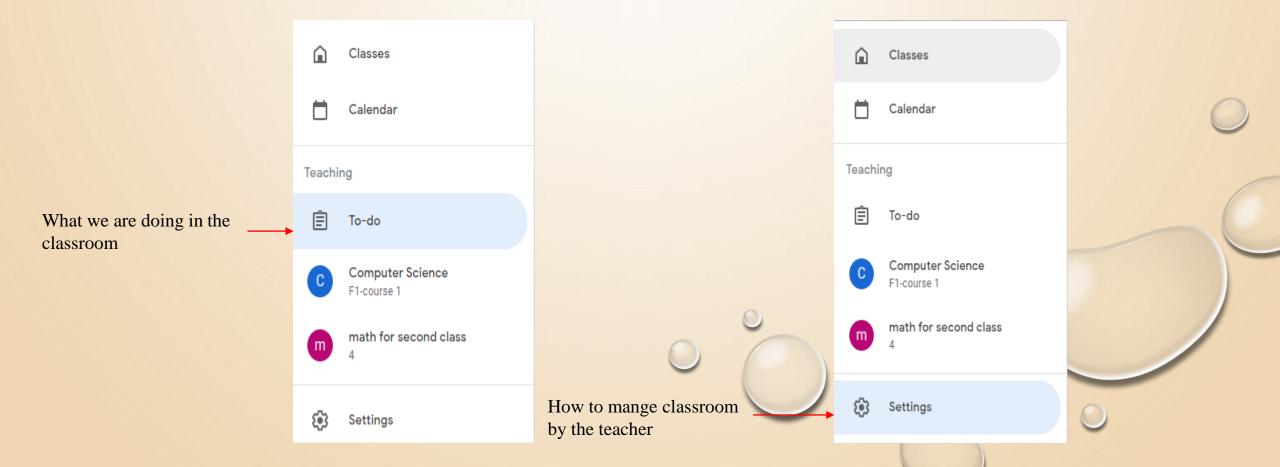

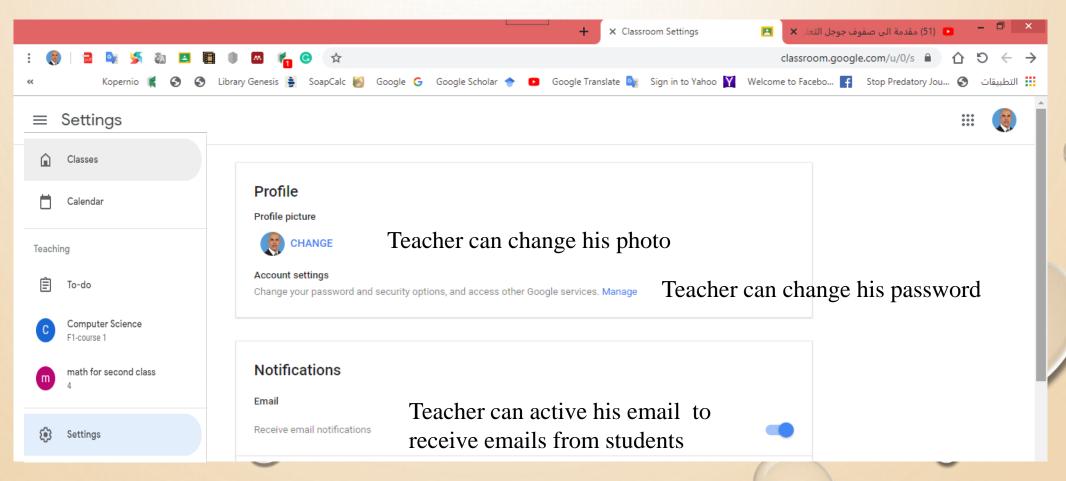

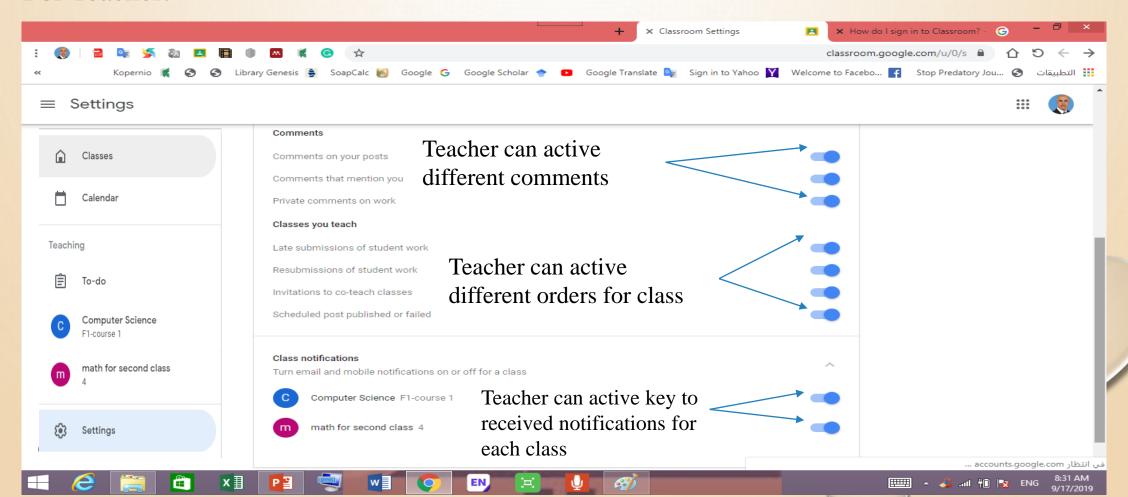

#### For Teacher:

Select

class

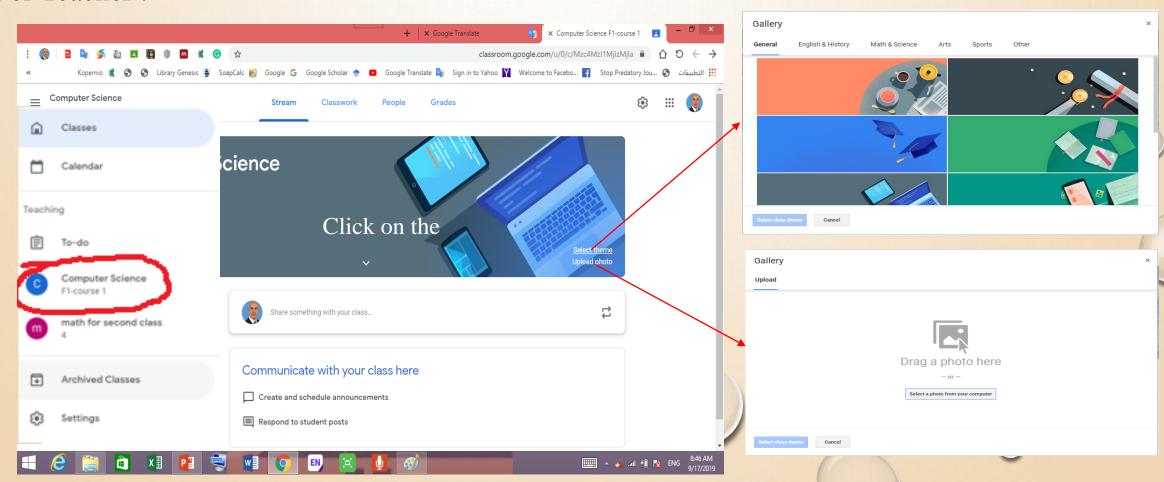

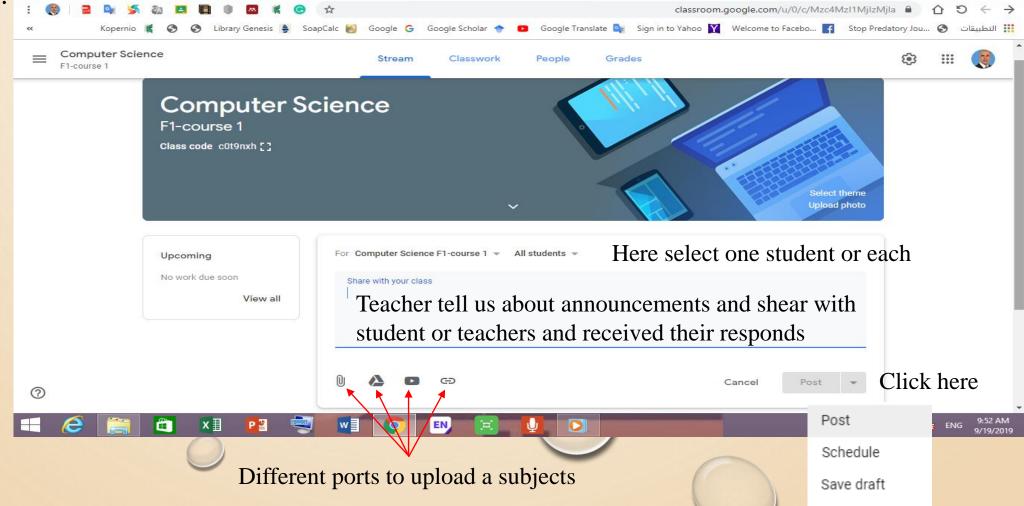

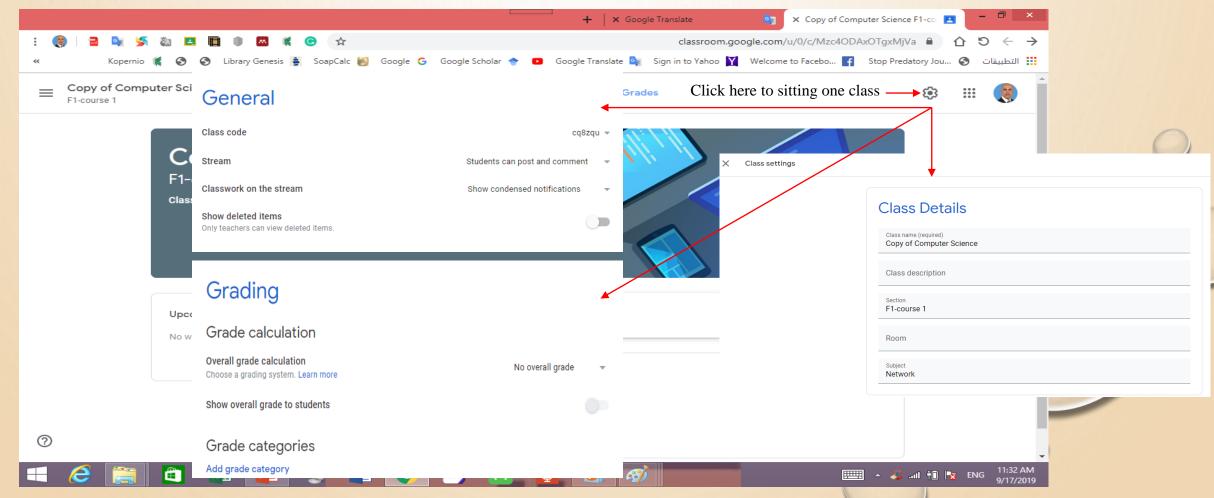

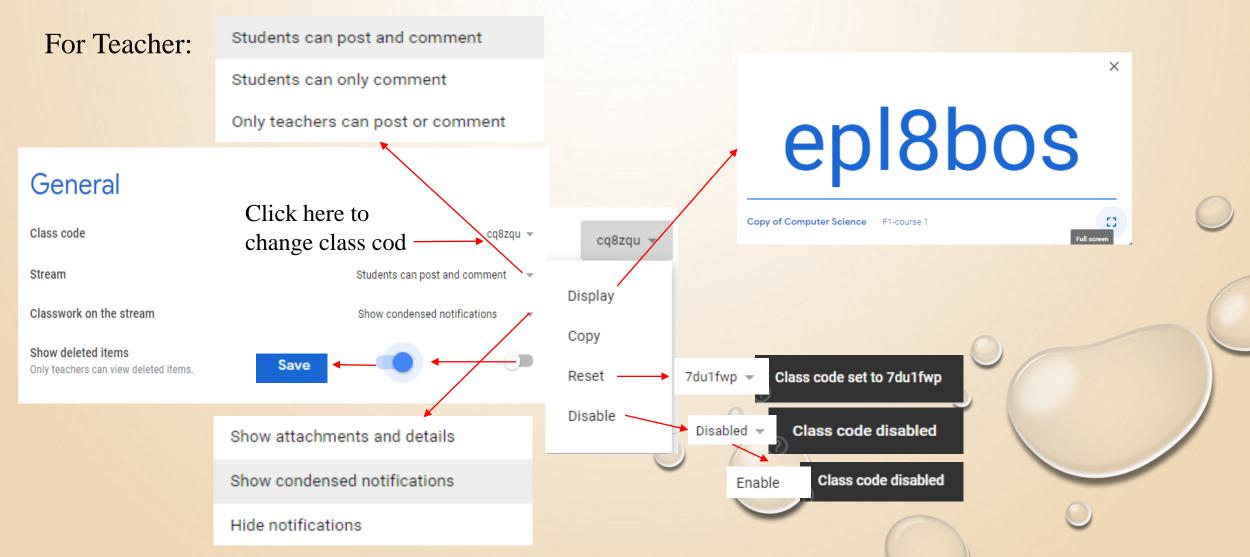

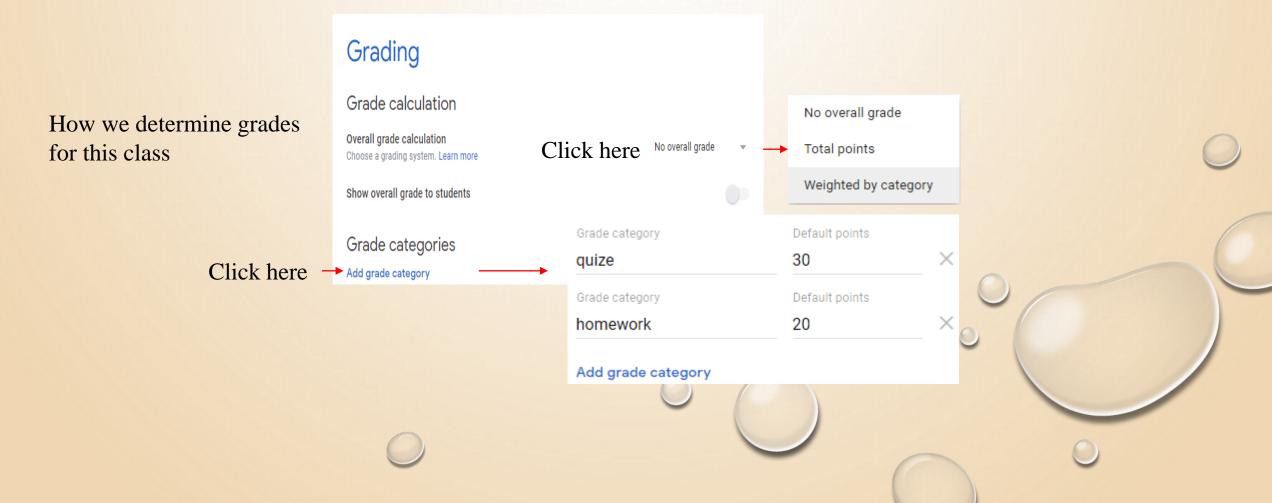

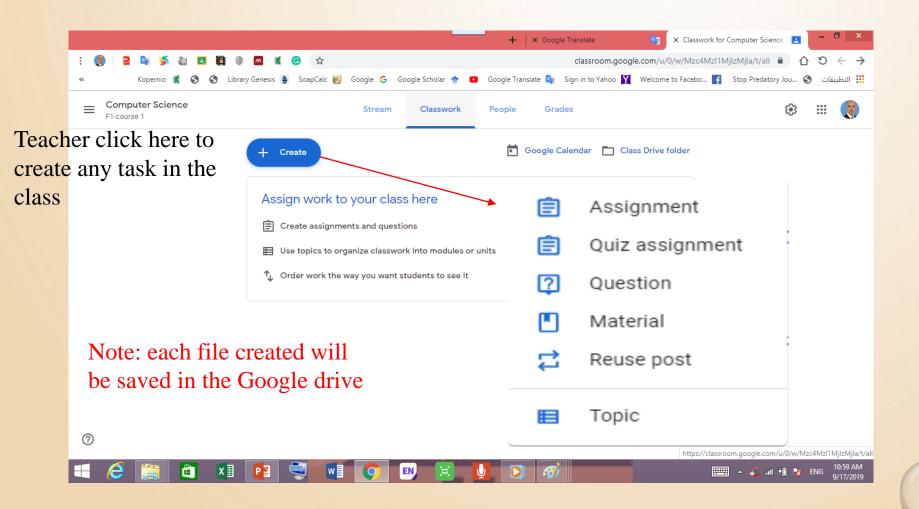

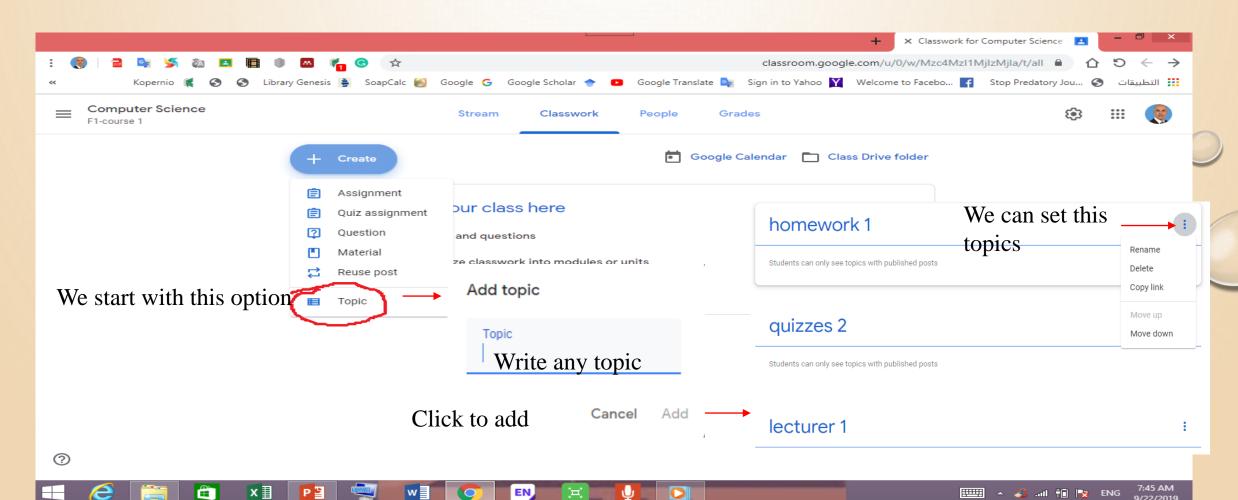

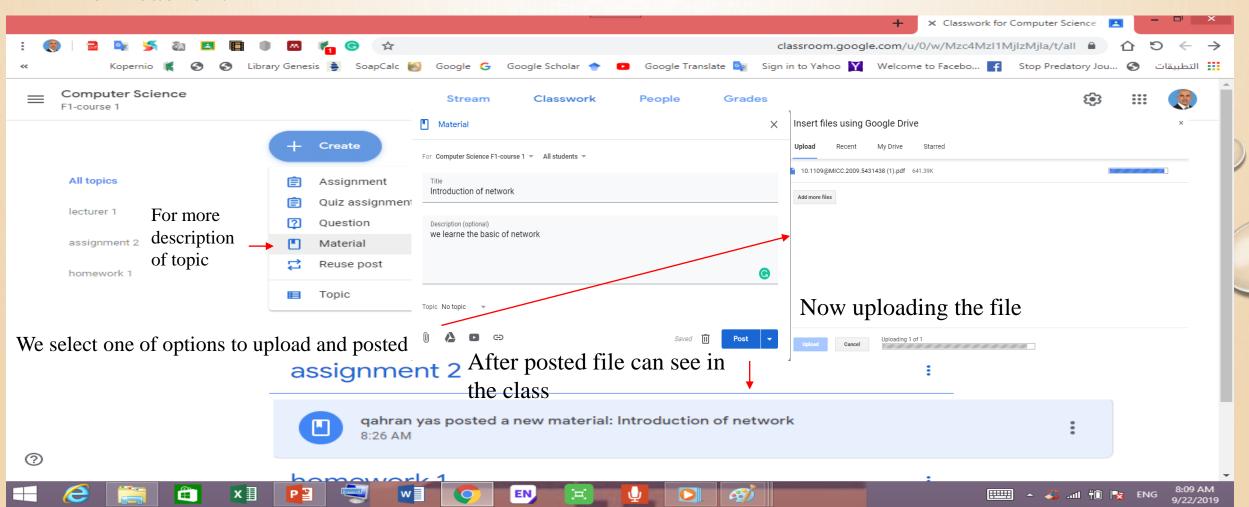

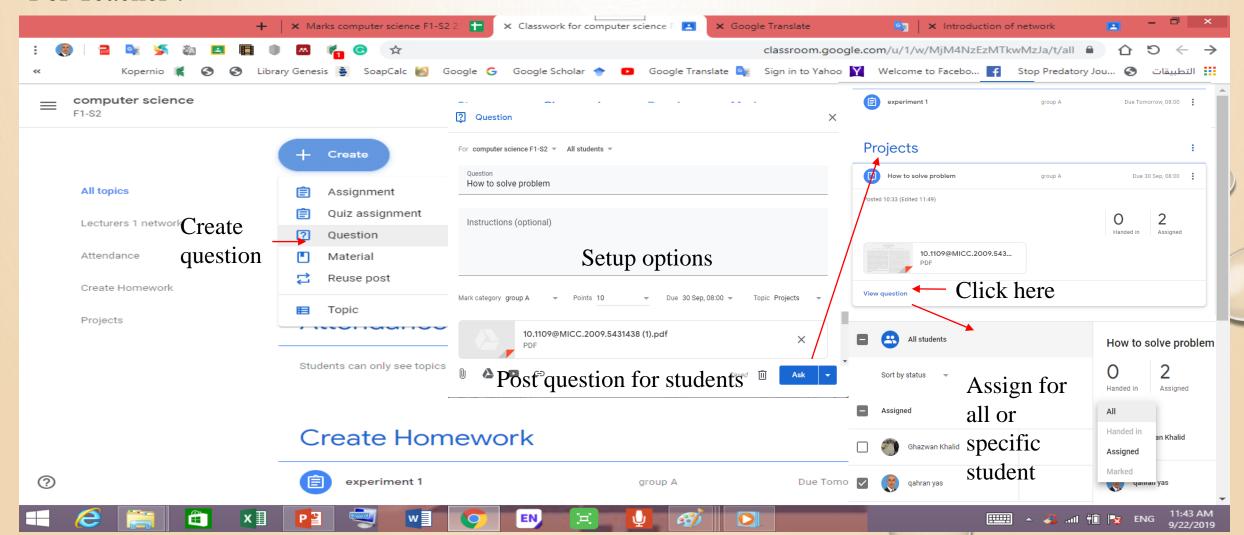

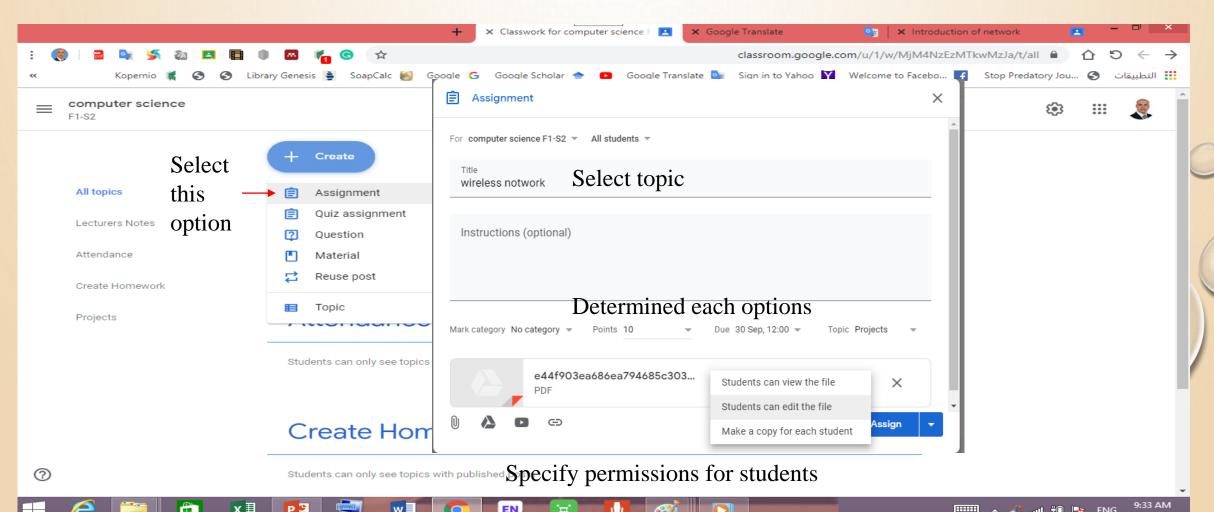

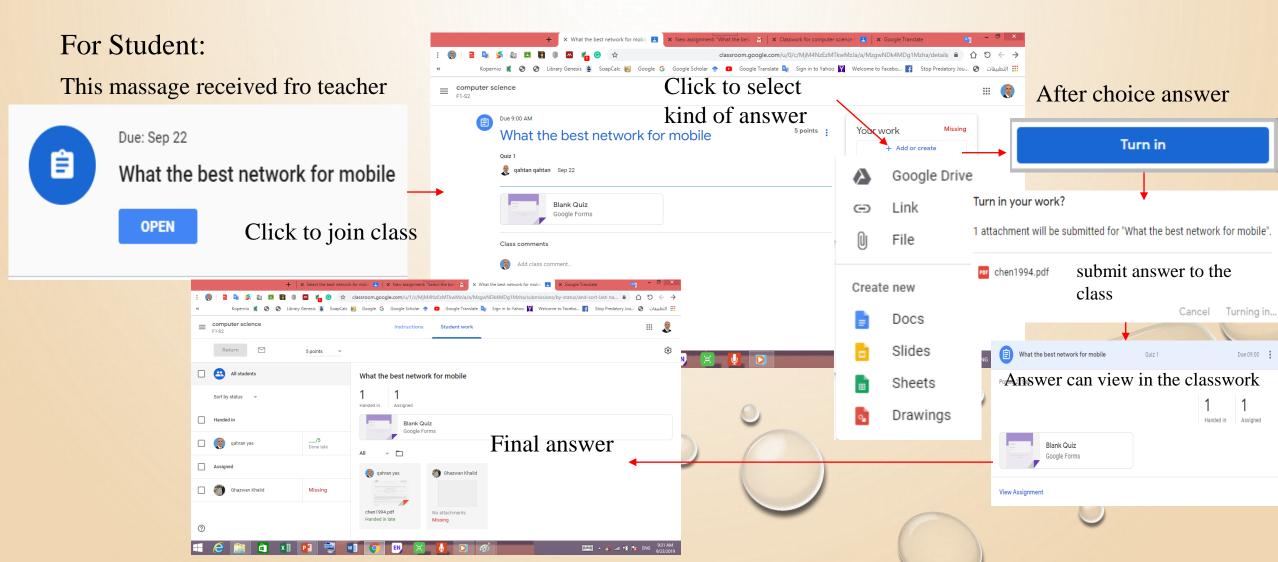

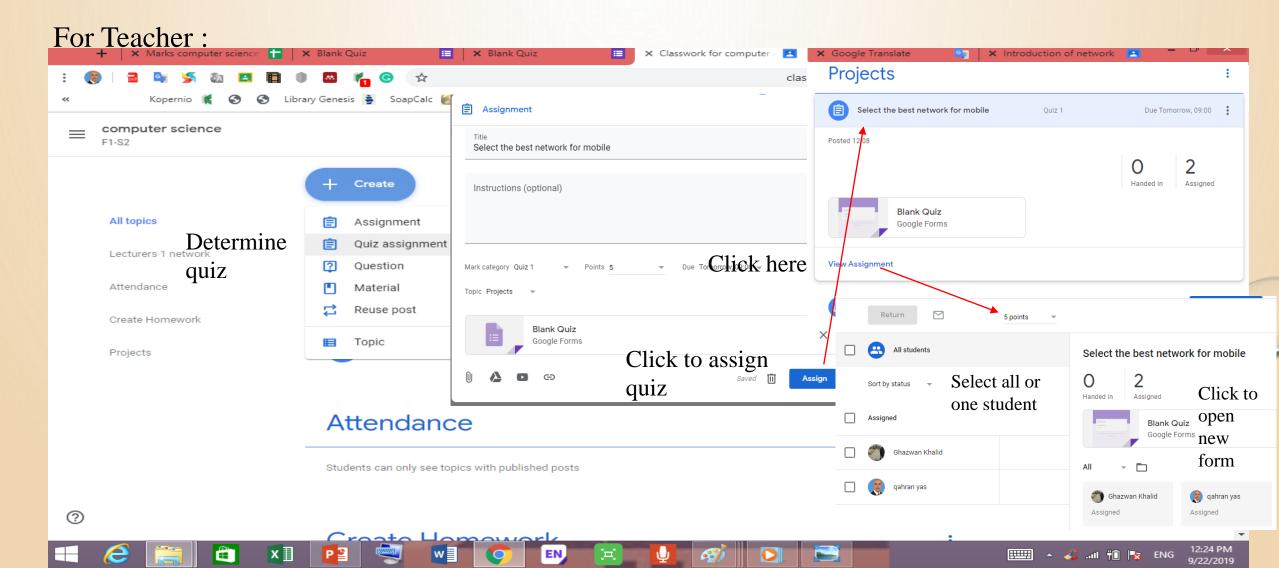

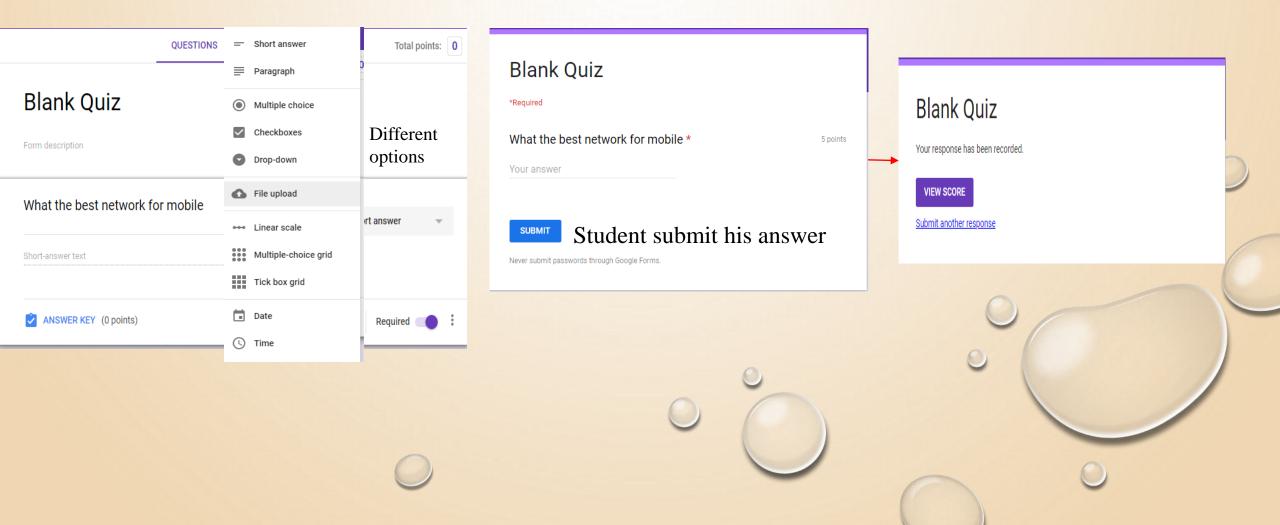

Free apps from Google:

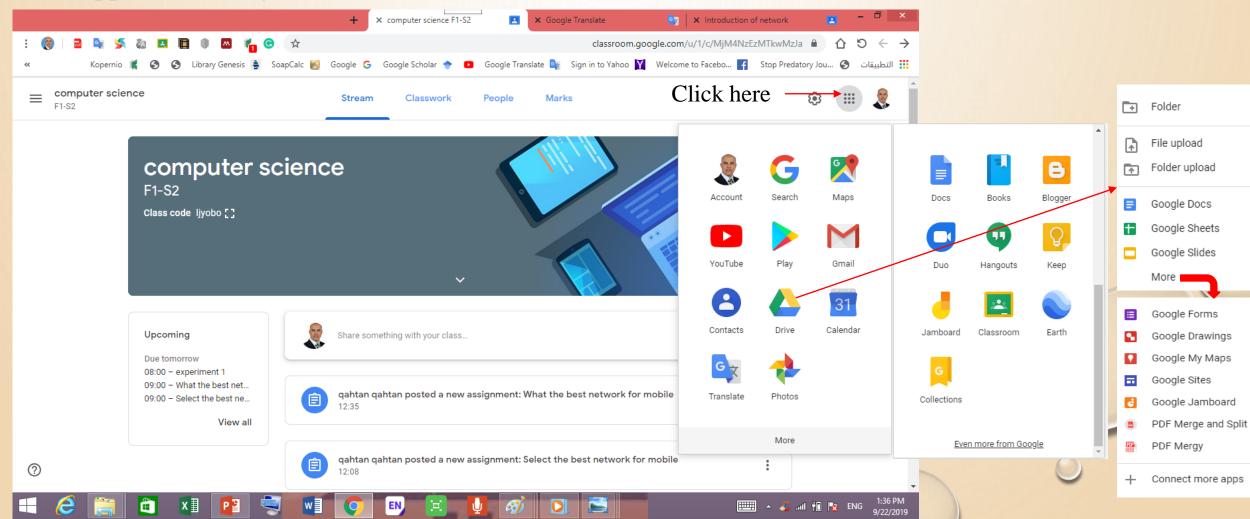

## Thank you

Question